## How to enable/disable "Auto-apply credit'' to invoices

To enable or disable "Auto-apply credit'' setting:

1. Click on your **profile name** in the [client area](https://secure.veesp.com/clientarea/) and open "Manage Account"

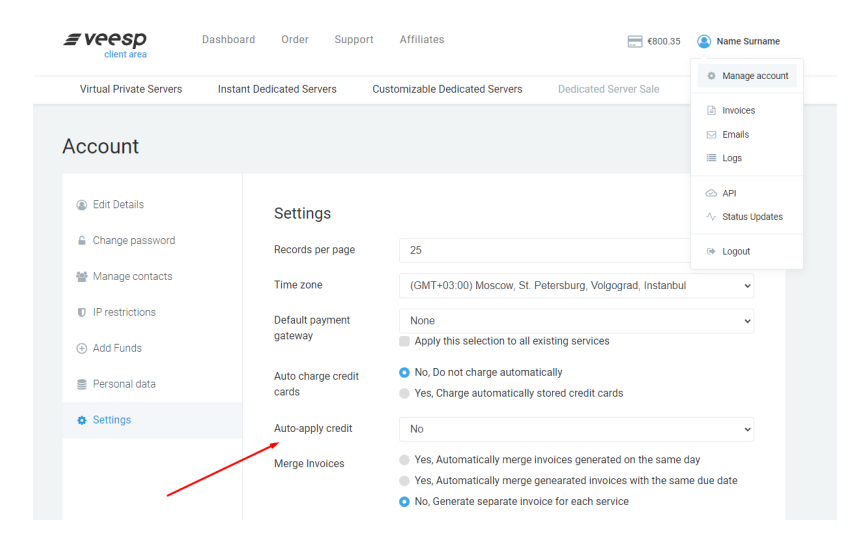

- 2. Choose "Settings" menu from the list and change "Auto-apply credit'' to Yes or No
- 3. At the bottom of the page, click "Save Changes"

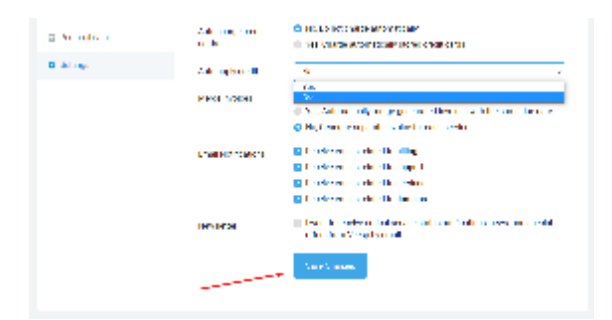